## كلية العلوم الإقتصادية و التجارية و علوم التسيير قسم جذع مشترك السنة الأولى

مقياس: اعلام الي 01 الأستاذ: بعزيز محمد لمين

سلسلة الأعمال التطبيقية: 5

دالة البحث

إليكم الجدول التالي

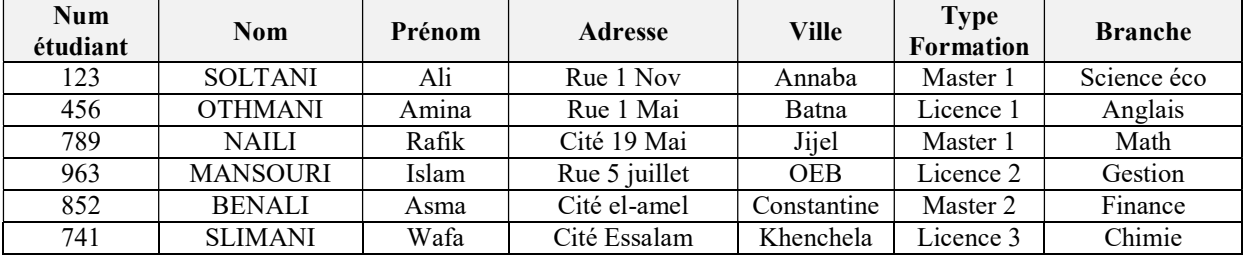

.2 سم الصفحة الأولى قائمة الطلبة و أدخل فيها الجدول الأول الموجود أعلاه

.3 سم الصفحة الثانية البحث على الطالب و أدخل فيها الجدول التالي

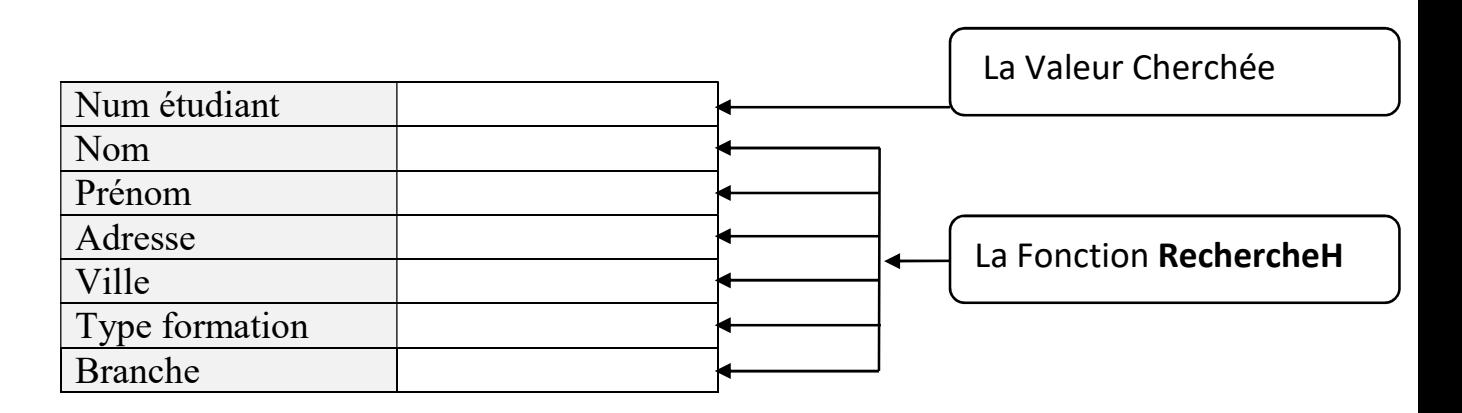

. قم بدوال البحث التالية في الجدول الثاني 4 :

.4.1في مكان- رقم الطالب- أدخل رقم الطالب المراد البحث عنه

.4.2في مكان- الاسم -قم بإدخال دالة البحث الأفقي التي ستبحث عن الاسم انطلاقا من الجدول الأول – قائمة الطلبة -

4.3.طبق نفس الدالة أي دالة البحث الأفق بنفس الطريقة للبحث على اللقب و العنوان و المدينة ...الخ

 À la place de « Num étudiant » : saisis le Numéro d'étudiant (c'est La Valeur Cherchée

dans la fonction RechercheH)

À la place de « Nom » : créez une fonction de recherche (La Fonction RechercheH) sur le Nom à partir du tableau « Liste étudiants ».

(Même chose pour le Prénom, Adresse, Ville, Type formation, Branche).